# Cisco DSL Router-Konfigurations- und Fehlerbehebungsleitfaden - Cisco DSL Router fungieren als PPPoE-Client mit statischer IP-Adresse  $\overline{\phantom{a}}$

### Inhalt

**[Einführung](#page-0-0)** [Voraussetzungen](#page-0-1) [Anforderungen](#page-0-2) [Verwendete Komponenten](#page-0-3) [Konventionen](#page-0-4) [Zu erfüllende Aufgaben](#page-1-0) [Mögliche erforderliche Konfigurationsschritte auf dem PC](#page-1-1) **[Konfigurieren](#page-2-0) [Konfigurationen](#page-2-1)** [Überprüfen](#page-4-0) **[Fehlerbehebung](#page-4-1)** [Zugehörige Informationen](#page-4-2)

# <span id="page-0-0"></span>Einführung

Ihr Internet Service Provider (ISP) hat Ihrem Cisco Digital Subscriber Line (DSL)-Router eine statische öffentliche IP-Adresse zugewiesen.

Tipp: Wenn Sie mit der Konfiguration von Cisco Geräten nicht vertraut sind und eine schrittweise Konfiguration durchführen möchten, lesen Sie die [detaillierte Konfiguration von PPPoE mit einer](/c/de_de/support/docs/long-reach-ethernet-lre-digital-subscriber-line-xdsl/asymmetric-digital-subscriber-line-adsl/71123-adslguide-pppoe-staticstep.html) [statischen IP-Adresse.](/c/de_de/support/docs/long-reach-ethernet-lre-digital-subscriber-line-xdsl/asymmetric-digital-subscriber-line-adsl/71123-adslguide-pppoe-staticstep.html)

### <span id="page-0-1"></span>**Voraussetzungen**

#### <span id="page-0-2"></span>Anforderungen

Für dieses Dokument bestehen keine speziellen Anforderungen.

#### <span id="page-0-3"></span>Verwendete Komponenten

Dieses Dokument ist nicht auf bestimmte Software- und Hardwareversionen beschränkt.

#### <span id="page-0-4"></span>Konventionen

Weitere Informationen zu Dokumentkonventionen finden Sie unter [Cisco Technical Tips](/c/de_de/support/docs/dial-access/asynchronous-connections/17016-techtip-conventions.html) [Conventions](/c/de_de/support/docs/dial-access/asynchronous-connections/17016-techtip-conventions.html) (Technische Tipps zu Konventionen von Cisco).

### <span id="page-1-0"></span>Zu erfüllende Aufgaben

- Entwerfen Sie ein IP-Adressierungsschema für Ihr privates LAN.
- Konfigurieren Sie eine Anpassung der IP-Adresse, der Subnetzmaske und der maximalen TCP-Segmentgröße (MSS) an der Cisco DSL Router Ethernet-Schnittstelle.
- Konfigurieren Sie die ATM-Schnittstelle (ADSL-Schnittstelle (Asymmetric Digital Subscriber Line) des Cisco DSL-Routers mit einem permanenten ATM Virtual Circuit (PVC) und Kapselung.
- Konfigurieren Sie eine VPDN-Gruppe (Virtual Private Data Network) für eine Point-to-Point Protocol over Ethernet (PPPoE)-Verbindung (Virtual Private Data Network) für die Cisco IOS®-Software nach 12.2(13)T.
- Erstellen und konfigurieren Sie die Dialer-Schnittstelle des Cisco DSL-Routers für PPPoE mit einer statischen IP-Adresse.
- Für Network Address Translation (NAT): Konfigurieren Sie NAT auf dem Cisco DSL-Router, um die gemeinsame Nutzung der dynamischen öffentlichen IP-Adresse der Dialer-Schnittstelle zu ermöglichen.Optional: NAT-Pool, wenn Ihr ISP zusätzliche IP-Adressen bereitgestellt hat.Optional: Statische NAT, wenn Internetbenutzer Zugriff auf interne Server benötigen.
- Konfigurieren Sie jeden PC-Client mit einer IP-Adresse, einer Subnetzmaske, einem Standard-Gateway und einem DNS-Server (Domain Name System).Für Dynamic Host Configuration Protocol (DHCP): Wenn Sie möchten, dass der Cisco DSL-Router Ihren PC-Clients dynamische IP-Adressen zuweist, konfigurieren Sie jeden PC so, dass er automatisch eine IP-Adresse und DNS-Server über DHCP bezieht.

# <span id="page-1-1"></span>Mögliche erforderliche Konfigurationsschritte auf dem PC

Wenn Ihre Cisco DSL-Router-Software die Konfigurationsbefehle ip tcp adjust-mss 1452 oder ip adjust-mss 1452 unterstützt, sind keine weiteren Schritte erforderlich, und Sie können mit dem Abschnitt [Konfigurieren fortfahren.](#page-2-0)

Wenn Ihre Cisco DSL-Router-Software die Konfigurationsbefehle ip tcp adjust-mss 1452 oder ip adjust-mss 1452 nicht unterstützt, müssen Sie die MTU-Größe (Maximum Transmission Unit) auf jedem PC im LAN ändern, der über den Cisco DSL-Router Zugriff auf das Internet hat. Führen Sie diese Schritte aus, um die MTU-Größe zu ändern.

- 1. Laden Sie die neueste Version des Dr. TCP-Dienstprogramms unter [http://www.dslreports.com/front/drtcp.html](http://www.dslreports.com/drtcp) herunter.
- 2. Aktualisieren Sie Ihre Browserseite, um sicherzustellen, dass die Seite aktuell ist.
- 3. Führen Sie das Dienstprogramm Dr. TCP aus.
- 4. Wählen Sie aus dem Menü Ihren Ethernet-Adapter aus.
- 5. Geben Sie im Feld MTU (MTU) 1492 ein.
- 6. Klicken Sie auf **Übernehmen**, um die Anderung zu speichern, und klicken Sie dann auf Beenden.
- 7. Starten Sie den PPPoE PC-Client neu.

Die Registrierungsänderung wird nach Abschluss des Vorgangs gespeichert. Daher müssen Sie das Dienstprogramm nur einmal pro PC ausführen.

### <span id="page-2-0"></span>**Konfigurieren**

In diesem Abschnitt erhalten Sie Informationen zum Konfigurieren der in diesem Dokument beschriebenen Funktionen.

Hinweis: Verwenden Sie das [Command Lookup Tool](//tools.cisco.com/Support/CLILookup/cltSearchAction.do) (nur [registrierte](//tools.cisco.com/RPF/register/register.do) Kunden), um weitere Informationen zu den in diesem Dokument verwendeten Befehlen zu erhalten.

#### <span id="page-2-1"></span>**Konfigurationen**

Tipp: Wenn Sie mit der Konfiguration von Cisco Geräten nicht vertraut sind und eine schrittweise Konfiguration durchführen möchten, lesen Sie die [detaillierte Konfiguration von PPPoE mit einer](/c/de_de/support/docs/long-reach-ethernet-lre-digital-subscriber-line-xdsl/asymmetric-digital-subscriber-line-adsl/71123-adslguide-pppoe-staticstep.html) [statischen IP-Adresse.](/c/de_de/support/docs/long-reach-ethernet-lre-digital-subscriber-line-xdsl/asymmetric-digital-subscriber-line-adsl/71123-adslguide-pppoe-staticstep.html)

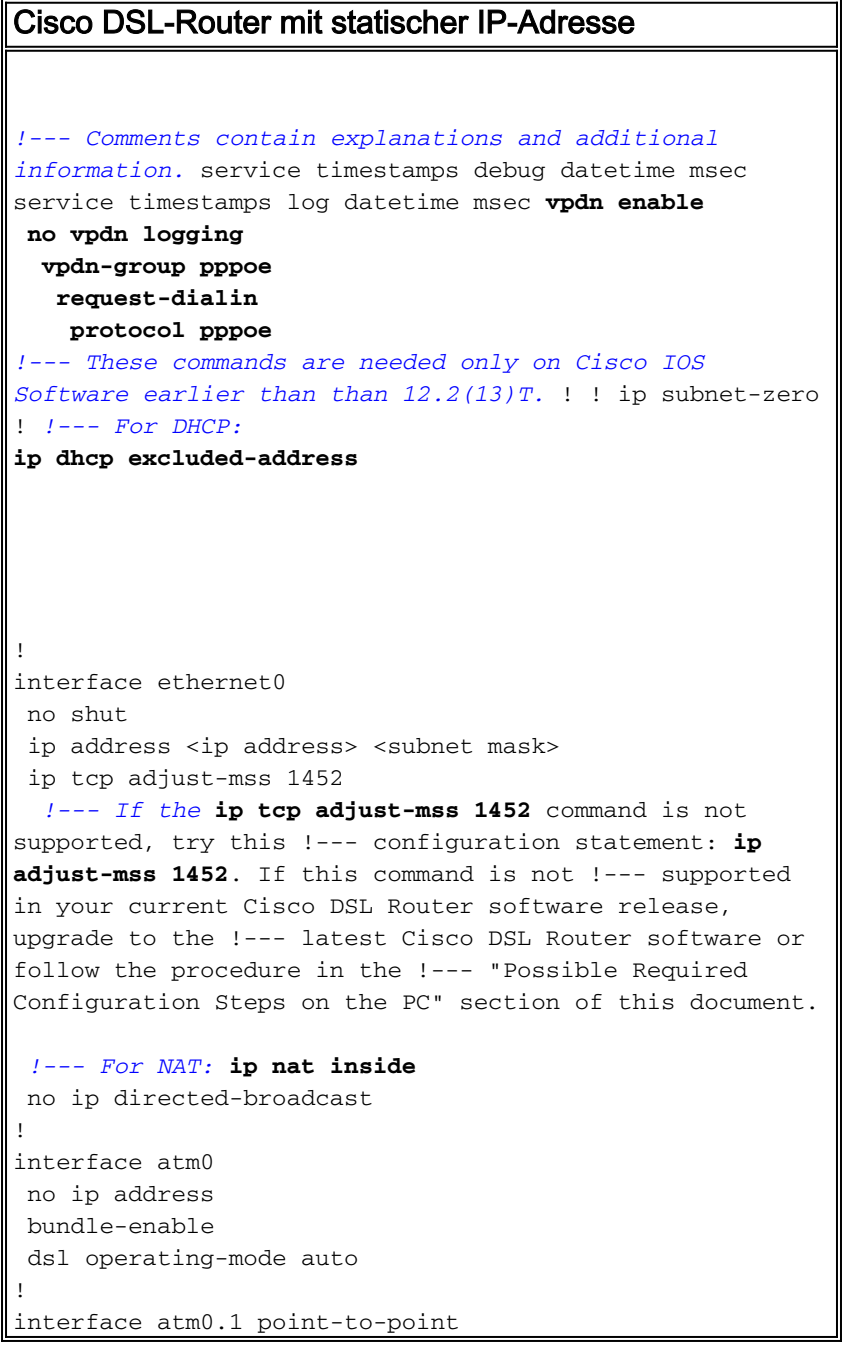

 no ip address no ip directed-broadcast no atm ilmi-keepalive pvc <vpi/vci> pppoe-client dial-pool-number 1 *!--- Common PVC values supported by ISPs are 0/35 or 8/35. !--- Confirm your PVC values with your ISP.* ! ! interface dialer1 ip address <ip address> <subnet mask> mtu 1492 *!--- For NAT:* **ip nat outside** encapsulation ppp dialer pool 1 ppp chap hostname <username> ppp chap password <password> ppp pap sent-username <username> password <password> ! *!--- For NAT:* **ip nat inside source list 1 interface dialer1 overload** *!--- If you have a pool (a range) of public IP addresses provided !--- by your ISP, you can use a NAT Pool. Replace !---* **ip nat inside source list 1 interface dialer1 overload** *!--- with these two configuration statements: !---* **ip nat inside source list 1 pool** !--- **ip nat pool** !--- **netmask** *!--- If Internet users require access to an internal server, you can !--- add this static NAT configuration statement: !---* **ip nat inside source static tcp** !--- !--- Note: TCP port 80 (HTTP/web) and TCP port 25 (SMTP/mail) are used !--- for this example. You can open other TCP or UDP ports, if needed. ! ip classless ip route 0.0.0.0 0.0.0.0 interface dialer1 *!--- For NAT:* **access-list 1 permit** *!--- In this configuration, access-list 1 defines a standard access list !--- that permits the addresses*

```
that NAT translates. For example, if !--- your private
IP network is 10.10.10.0, configure !--- access-list 1
permit 10.10.10.0 0.0.0.255 in order to allow NAT to
translate !--- packets with source addresses between
10.10.10.0 and 10.10.10.255. ! end
```
# <span id="page-4-0"></span>Überprüfen

Für diese Konfiguration ist derzeit kein Überprüfungsverfahren verfügbar.

# <span id="page-4-1"></span>**Fehlerbehebung**

Weitere Informationen finden Sie unter [Fehlerbehebung für den PPPoE-Client des Cisco DSL-](/c/de_de/support/docs/long-reach-ethernet-lre-digital-subscriber-line-xdsl/asymmetric-digital-subscriber-line-adsl/71124-adslguide-pppoedsl-ts.html)[Routers](/c/de_de/support/docs/long-reach-ethernet-lre-digital-subscriber-line-xdsl/asymmetric-digital-subscriber-line-adsl/71124-adslguide-pppoedsl-ts.html), wenn Ihr DSL-Dienst nicht ordnungsgemäß funktioniert.

# <span id="page-4-2"></span>Zugehörige Informationen

- [PPPoE-Implementierungsoptionen für den Cisco DSL-Router, der als PPPoE-Client fungiert](/c/de_de/support/docs/long-reach-ethernet-lre-digital-subscriber-line-xdsl/asymmetric-digital-subscriber-line-adsl/71117-adslguide-pppoe-dslclient.html)
- [Cisco DSL Router Konfigurations- und Fehlerbehebungsleitfaden](/c/de_de/support/docs/long-reach-ethernet-lre-digital-subscriber-line-xdsl/asymmetric-digital-subscriber-line-adsl/41103-adslguide.html)
- [Technischer Support und Dokumentation Cisco Systems](//www.cisco.com/cisco/web/support/index.html?referring_site=bodynav)